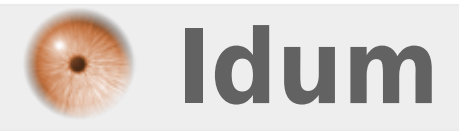

#### **Installation d'un serveur FAI >>> Fully Automatic Installation**

**Description :**

**Guide d'installation d'un serveur FAI**

**Ce document a pour but d'aider une personne a installer un tel serveur. Ce serveur permettra, lorsqu'il sera installé et configuré, d'automatiser l'installation de systèmes d'exploitation Linux. Bien sûr, une personnalisation est possible et souhaitée afin de convenir aux besoins de chacun. Si une aide est souhaitée, une question, ou tout autre, un simple mail à l'adresse suivante suffit : contact@erwanhesry.com**

**> Article mis à jour le 19/01/2016**

#### **Installation d'un serveur FAI**

#### **>>> Fully Automatic Installation**

**Sommaire :**

I) Introduction II) Etape 1 III) Etape 2 IV) Etape 3 V) Etape 4 VI) Etape 5 VII) Etape 6 VIII) Etape 7 IX) Etape 8 X) Etape 9 XI) Etape 10

# **I) Introduction**

Le FAI, pour Fully Automatic Installation, est un système de gestion automatique d'installation de systèmes d'exploitations basés sur la distribution GNU/Linux Debian. Ce système fut développé par Thomas Lange travaillant à l'université de Cologne, (der Universität zu Köln, Institut für Informatik), lorsqu'il eu besoin d'installer un cluster utilisant 17 ordinateurs (1 maître et 16 esclaves).

Afin de réaliser l'automatisation, il utilisa l'outil JumpStart présent sous Sun/Solaris faisant la même tâche à savoir installer automatiquement des logiciels et des systèmes d'exploitation. Il adapta donc les scripts (fichiers de commandes) pour installer un système basé sur Debian (distribution choisie pour son cluster). De ce fait et comme FAI est inspiré de JumpStart, une version de FAI est capable d'installer Solaris.

De plus, s'agissant d'un logiciel libre, il peut être modifié afin d'installer d'autres systèmes d'exploitations tels que Red Hat (avec Kickstart), SuSE (avec YaST) mais aussi MicrosoftTM Windows® (avec quelques modifications du système FAI).

Enfin le système FAI, permet de personnaliser l'installation des postes clients. En effet, le système et les logiciels installés sur le poste client dépendent de l'adresse MAC et de son nom de machine : cela permet de faire un serveur et plus d'une cinquantaine d'installation différentes (en terme de logiciel) en même temps.

# **II) Etape 1**

Télécharger l'image CD, la graver, et installer le système (choisir FAI--Server lors du choix au démarrage de l'ordinateur). L'image CD est disponible ici :

# **III) Etape 2**

Si vous souhaitez faire un miroir local (sinon passez à l'Etape 3) : Ouvrez le script présent ici **/usr/share/doc/fai/examples/utils/mkdebmirror** et éditez le de la manière suivante :

**– Arch=** architecture de vos stations finales : si elles sont en 32 bits choisissez i386, si elles sont en 64 bits, choisissez amd64. Autant faire un miroir pour une architecture et non pour les deux.

**– Dist=** choix de la distribution de Debian.

**– Destdir=** lieu où tous les paquets seront téléchargés.

**– first sync... =** choix des sources d'où seront téléchargés les paquets afin de créer le miroir, choisissez un miroir officiel de préférence pour avoir les dernières versions des paquets. Voilà, une fois que vous avez configuré le script comme vous le souhaitez, vous n'avez plus qu'à le lancer et patienter pendant le temps nécessaire à la création du miroir (prend plus ou moins de temps suivant la connexion à Internet).

# **IV) Etape 3**

Configuration des fichiers de FAI : ces fichiers sont présent dans le répertoire **/etc/fai/**. Il faut configurer fai.conf et make-fai-nfsroot.conf.

Dans fai.conf, il faut laisser commenté les variables **FAI\_CONFIG\_SRC** et **FAI\_DEBMIRROR**. Par contre, il faut configurer les variables **LOGUSER**, **FAI\_LOGPROTO**, **MNTPOINT**, **FAI** et rajouter la variable **FAI CONFIGDIR**. Dans notre cas, nous avions cela :

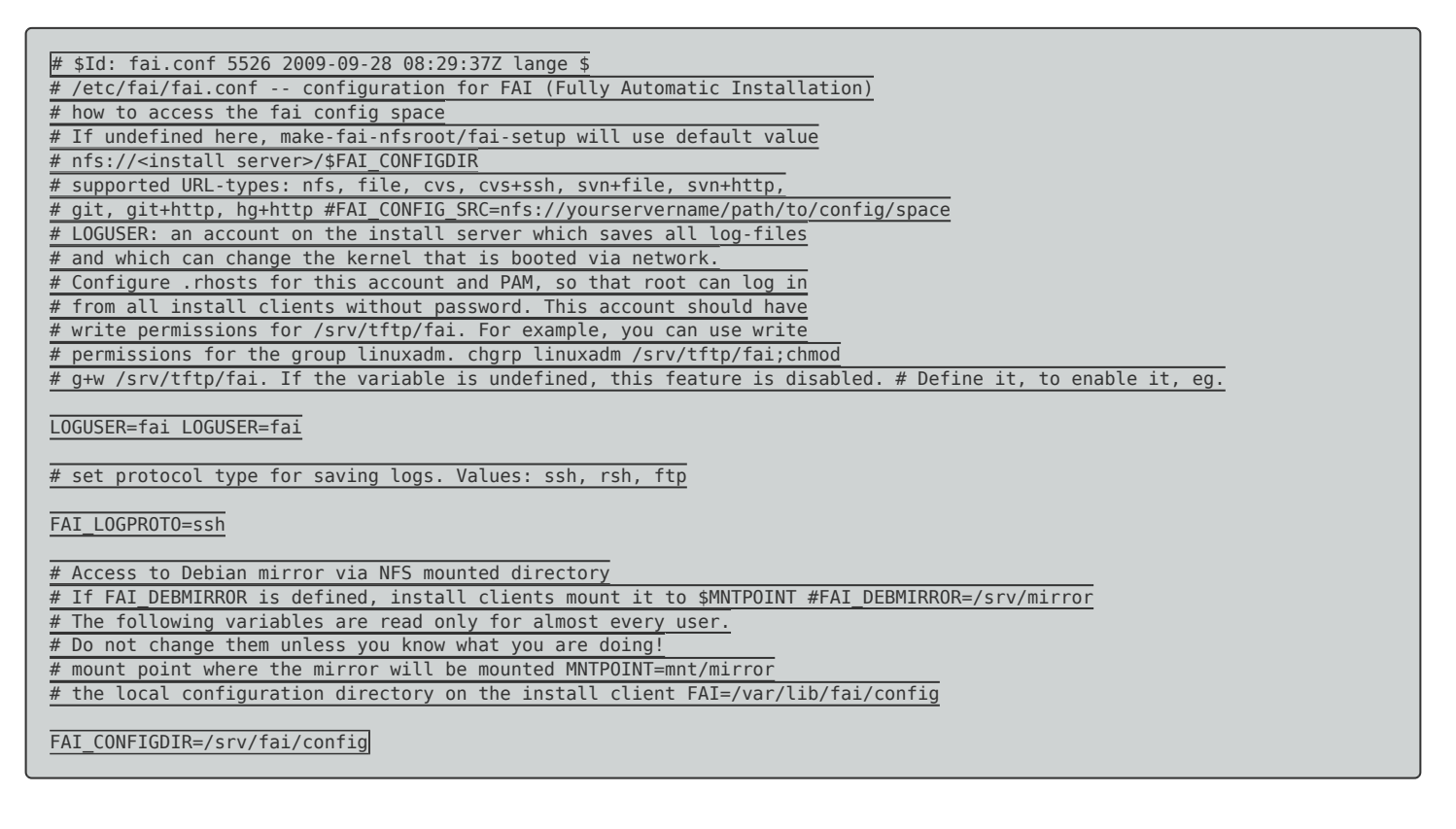

Dans le second fichier, **make-fai-nfsroot.conf**, il n'y a presque rien à modifier : seules ces trois variables doivent être changEes.

NFSR00T ETC H0STS="148.60.210.250 faiserver FAI\_DEBOOTSTRAP="lenny http://148.60.210.250/debian" FAI\_DEBOOTSTRAP\_OPTS="--exclude=dhcp-client,info"

## **V) Etape 4**

Une fois que ces deux fichiers sont configurés, on peut lancer la commande **fai-setup** qui va créer le noyau et l'image du futur système d'exploitation : elle créée le **nfsroot**. Cette opération est un peu longue et nécessite environ 350Mo de disque dur. À la fin de l'opération, vous devez obtenir quelque chose ressemblant à cela :

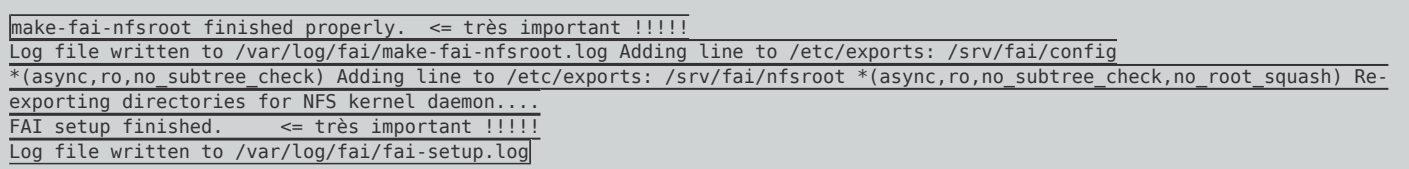

Si les deux lignes très importantes ne sont pas présentes, alors il y a un problème dans votre configuration. Pour mettre à jour le **nfsroot**, il suffit d'utiliser la commande **make-fai-nfsroot**

# **VI) Etape 5**

Configuration du serveur DHCP : c'est grâce à lui que le poste client saura qu'il faut utiliser PXE pour démarrer et télécharger les fichiers via TFTP. De plus, c'est dans son fichier de configuration que l'on retrouve la correspondance adresse MAC <=> adresse IP. Le fichier se situe dans **/etc/dhcp3/** et c'est **dhcpd.conf** :

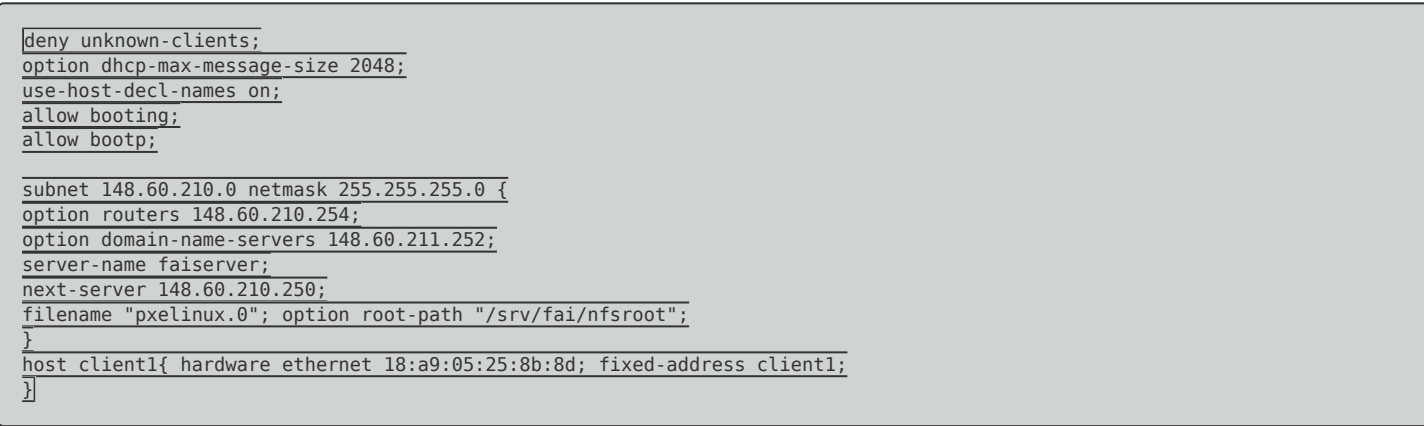

Explications :

- **–** seul les clients spécifiés sont autorisés
- **–** la taille des messages DHCP est au maximum de 2048 octets
- **–** autorisation du démarrage via bootp
- **–** réseau sur lequel on configure les clients
- **–** passerelle
- **–** DNS
- **–** nom du serveur
- **–** adresse du serveur TFTP
- **–** fichier utilisé pour PXE
- **–** chemin du nfsroot
- **–** adresse IP obtenue si c'est l'ordinateur ayant cette adresse MAC qui se connecte

C'est dans ce fichier qu'on remarque le lien entre les fichiers dans Linux. Pour le client1, on remarque qu'on

a mis en adresse IP « client1 » et non 148.60.210.X : il faut donc configurer le fichier **hosts** présent dans **/etc/** et lui rajouter la ligne 148.60.210.X client1.

## **VII) Etape 6**

À présent, occupons-nous du fichier **/etc/exports** : de base il y a deux lignes :

/srv/fai/config 148.60.210.250/255.255.255.0(async,ro,no\_subtree\_check) /srv/fai/nfsroot 148.60.210.250/255.255.255.0(async,ro,no\_subtree\_check,no\_root\_squash)

Remplacez dans les deux lignes **148.60.210.250/255.255.255.0** par **\***. Comme ça il n'y aura aucuns problèmes si un jour le serveur vient à changer d'adresse.

#### **VII) Etape 7**

Enfin, un dernier fichier est à configurer dans **/etc**. Il s'agit du fichier **inetd.conf**. Modifiez juste la ligne où l'on fait mention de TFTP :

tftp dgram udp wait root /usr/sbin/in.tftpd in.tftpd -s /srv/tftp/fai

### **IX) Etape 8**

Maintenant, nous nous occupons de la personnalisation du système. Nous allons donc générer les fichiers permettant de configurer PXE. Pour cela une commande suffit :

fai-chboot -IFv nomduclient

Cela permet de créer un fichier dont le nom est la traduction en hexadécimal de l'adresse IP du client. Ce fichier contient les noms des deux fichiers à télécharger. Le fichier se situe dans **/srv/tftp/fai/ pxelinux.cfg**.

#### **X) Etape 9**

La personnalisation du système d'exploitation du client s'effectue grâce à l'Edition de fichiers présents dans **/srv/fai/config**. Pour configurer le disque dur, rendez-vous dans le dossier **disk\_config** et créez un nouveau fichier du nom du client s'il y a des configurations différentes à réaliser, ou sinon éditez le fichier **FAIBASE**. Pour ce qui est des logiciels, même principe mais dans le dossier **package config** : ajoutez simplement le nom des logiciels souhaités.

# **XI) Etape 10**

Démarrez le poste client et configurez-le pour qu'il démarre sur la carte réseau. Re-démarrez et observez le système s'initialisant. Dans moins de 10 minutes, votre système est installé et est fonctionnel.

**Le mot de passe root est "fai".**

**28 décembre 2015 -- N.SalmonErwan H. -- article\_174.pdf**

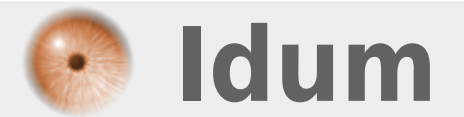